# **視聴用マニュアル**

#### **◆はじめに**

この度の会議のセッションはZoomウェビナーを使ったライブ配信となります。

#### **視聴環境**

PC、ダブレット(iOS、android)、スマートフォン(iOS、android)で視聴することできます。 【PCで視聴される場合】Zoomアプリがダウンロードされていなくても、ブラウザで視聴できます。 【ダブレット・スマートフォンで視聴される場合】Zoomアプリのダウンロードが必要となります。

### **◆事前確認事項**

### **録音・録画による記録**

演者の許可なく一般参加者の録音録画は固くお断りいたします。 発表スライドの画面キャプチャもご遠慮ください。

#### ◆視聴者として入室する場合

**入室方法**

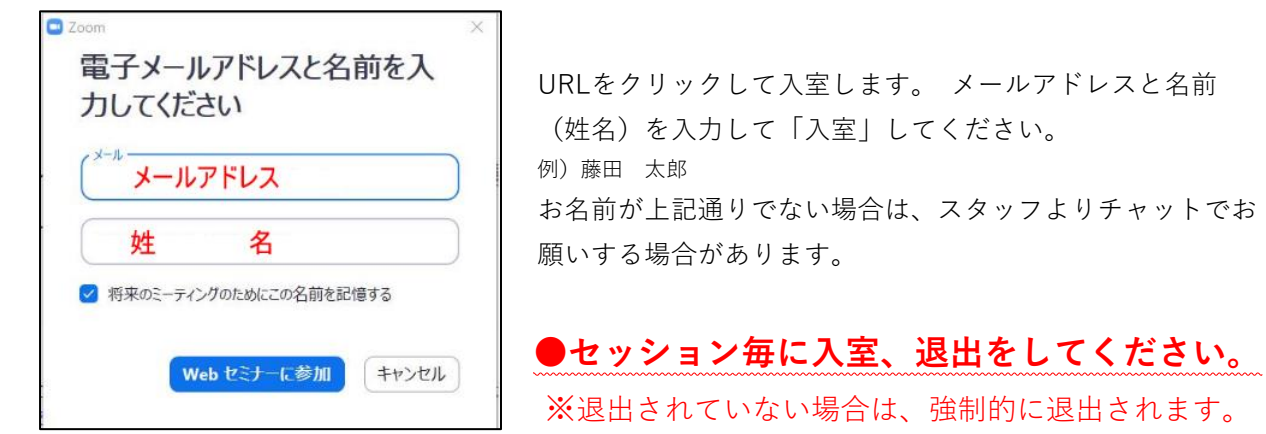

↑↓上記又は下記画面になります。

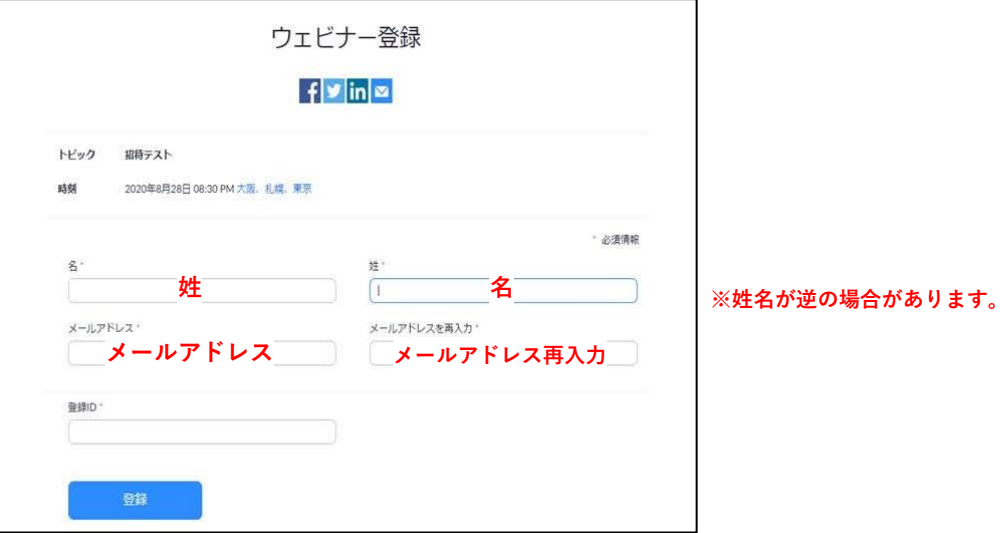

### **マイク・ビデオなど**

ウェビナーのため、視聴者として入室した際はマイク、ビデオの利用は出来ません。

## **質疑応答**

**Q&A**に書き込みます。

質問多数の場合は座長が選び、演者から回答いただきます。

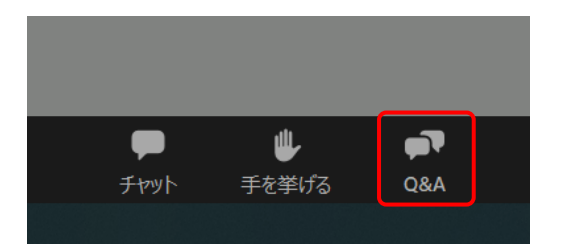

Q&Aをクリック後、質問フォームが表示されますので、 質問をご入力の上、「送信」ボタンをクリックしてください。

### **チャットの利用**

チャットはご利用出来ません。

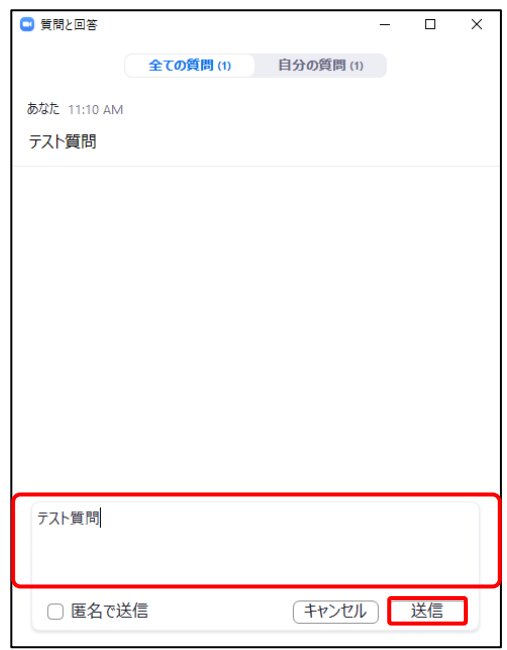